## **Info pręta**

Podaje informacje o wskazanym pręcie.

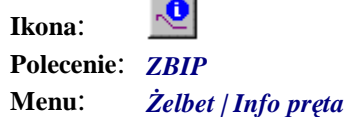

Polecenie służy do uzyskiwania informacji o wskazanym pręcie zbrojeniowym. Po wybraniu polecenia pojawi się komunikat:

Wskaż pręt:

W odpowiedzi należy wskazać jeden pręt. Jeżeli wybór okaże się poprawny, to informacje o pręcie wyświetlone zostaną w oknie *Info pręta*.

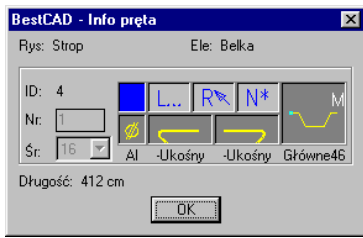

**Rys. 1.** *Okno — Info pręta* 

W oknie tym znajdują się informacje o przynależności pręta do rysunku (*Rys: Strop*) i elementu konstrukcyjnego (*Ele: Belka*) oraz o numerze pozycji (*Nr: 1*), średnicy (*Śr. 16*) i długości (*Długość: 412 cm*). Pozostałe dane pręta, takie jak klasa stali, kształt haków i typ pręta, pokazują odpowiednie piktogramy.

Długość wyliczona jest na podstawie wskazanego pręta (polilinii) i nie ma odzwierciedlenia w wykazie zbrojenia. Może nie uwzględniać długości haków i promieni gięcia.